## **Buchungsanleitung Flugpauschale**

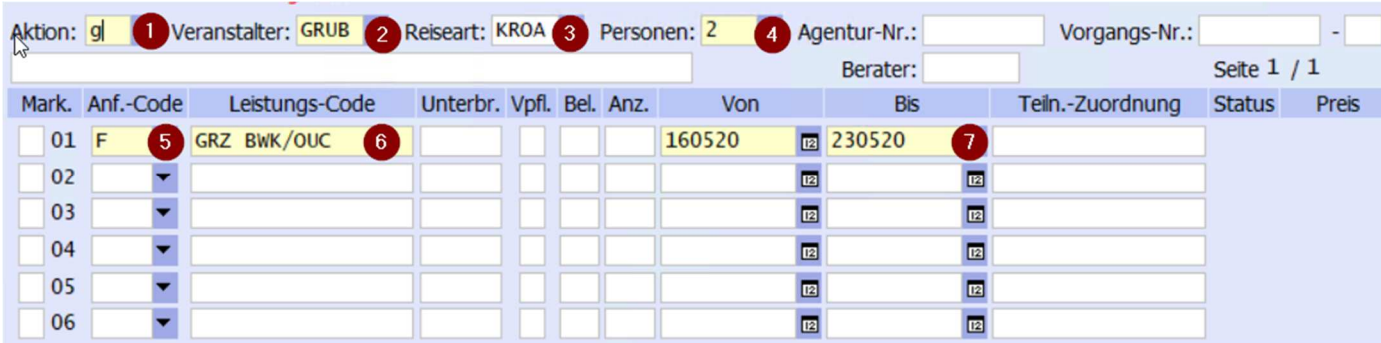

Buchungsanleitung Flugpauschale<br>Bei der Buchung einer Flugpauschale, beginnt man mit der Abfrage der Flüge.<br>Bei der Buchung einer Flugpauschale, beginnt man mit der Abfrage der Flüge. (2) Veranstalter= GRUB (3) Reisearten: Länder und Städte = LUS Lust auf neue Ziele = LANZ  $KMB = KMB$ (4) Personenanzahl (5)Anforderungscode "F" für Flüge Leistungscode (6)Wichtig ist die korrekte Eingabe des Codes, z.B. GRZ LHR/LHL – hier darf das Leerzeichen wie auch der Slash "/" nicht fehlen. (7)Termineingabe

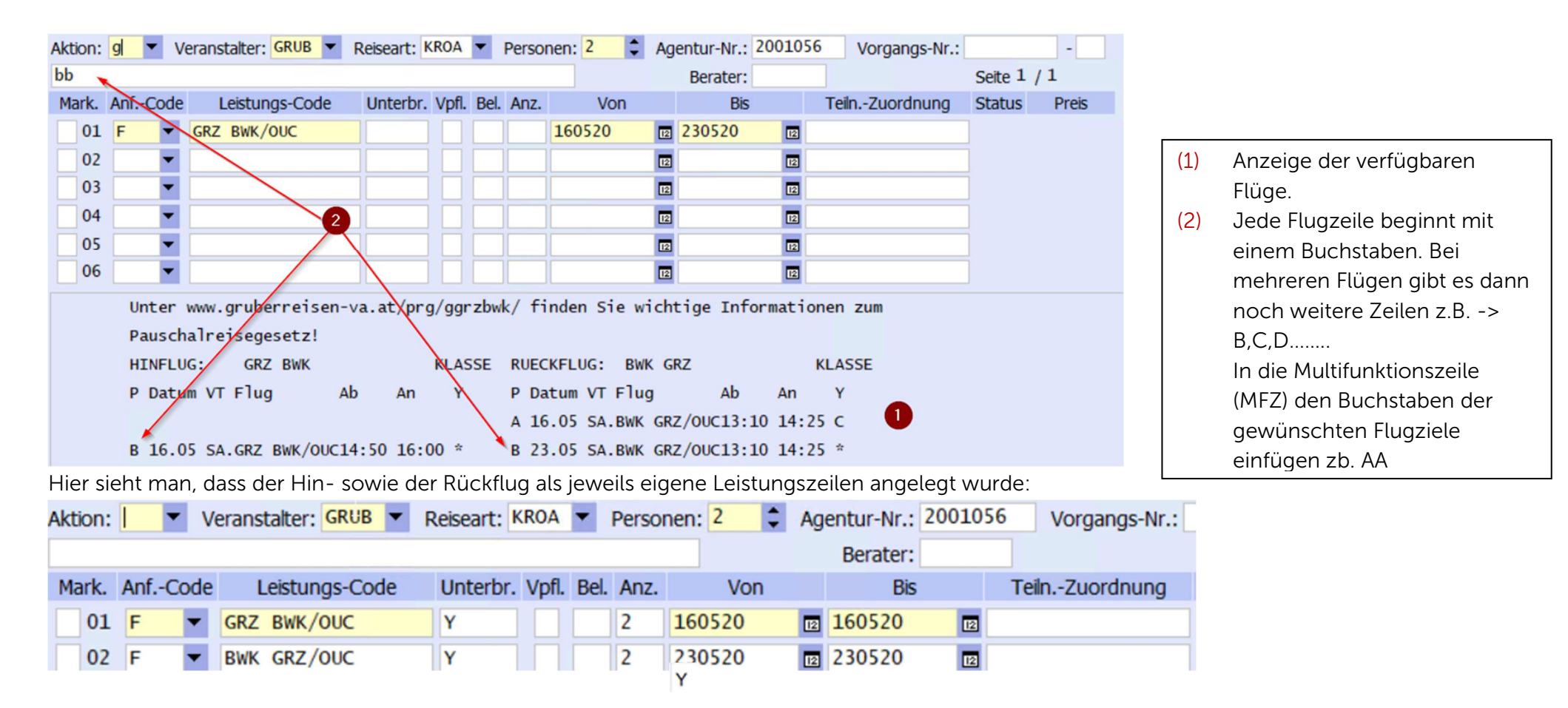

Um nun das Landarragement hinzufügen zu können, muss man folgendes beachten:

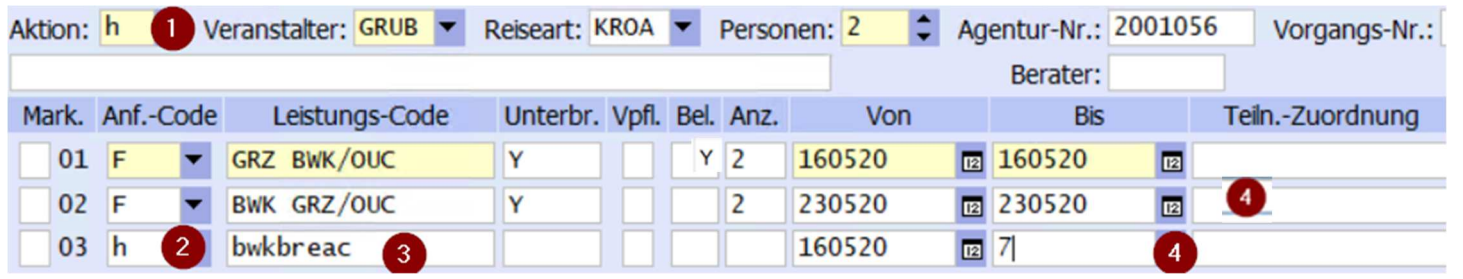

## Unterbringung

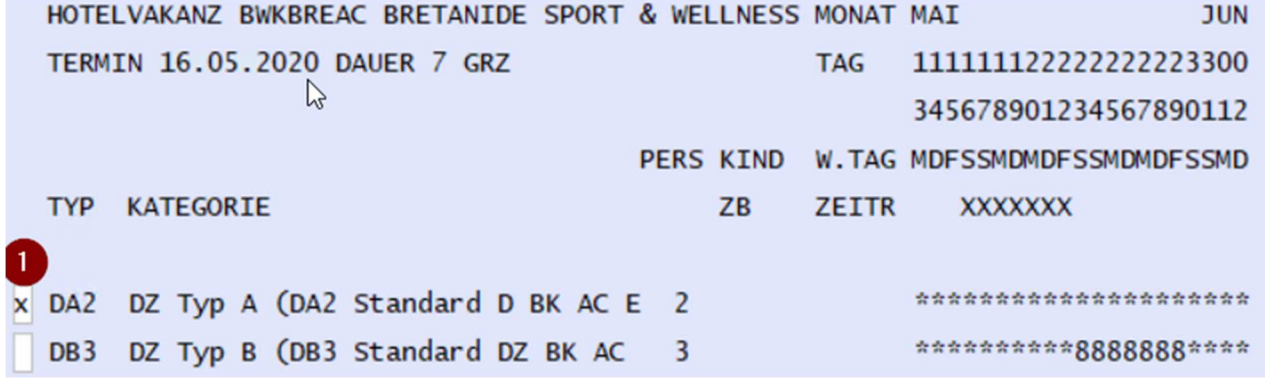

- (1) Hotelvakanz oder Rundreisevakanz wird dem Aktionscode "H" abfragen
- (2) Anforderungscodes Hotels =  $H^*$ 
	- Rundreise =  $R^*$
- (3) Leistungscode
- (4) Termineingabe
- (5) Gewünschten Zimmertyp mit "x" übernehmen